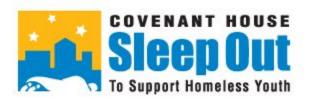

## **Student Edition**

## **Entering Offline Gifts in Your Participant Centre**

As you begin fundraising in advance of your school team's Sleep Out event, there are a few ways people can support you. The quickest way is to reach out to family and friends via your social media channels, sharing the link to your fundraising page. Of course family and friends may offer you cash or a cheque in support of your fundraising. Here are the steps to enter a cash or cheque through your Participant Centre:

Log in to your participant centre.

Once on your Participant Centre home page, note the button on the right labelled "Enter new gift".

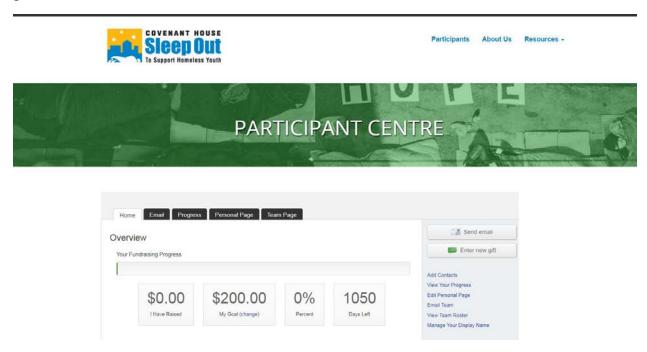

Once you click on "Enter new gift", you'll see the following fields:

## PARTICIPANT CENTRE

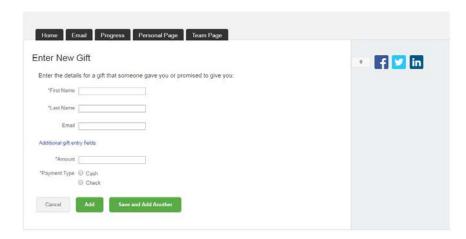

Note that the 'First Name' and 'Last Name' fields are **mandatory** as well as the 'Amount' field which is where you enter the cash or check donation amount.

Note the following screenshot that shows that **if you click the 'Check' field** (when entering a check) a box called **'Check Number'** appears. You must enter the number on the check (usually found in the top right hand corner of most checks).

## PARTICIPANT CENTRE

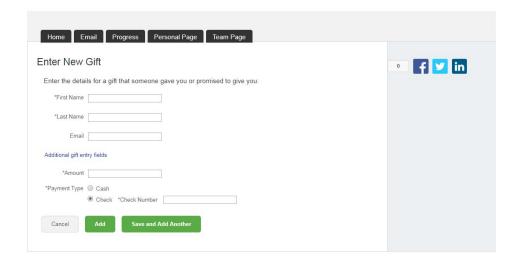

Also note the line 'Additional Gift Entry Fields'. If you click on this you'll see additional address fields as well as the 'Recognition Name' box (use this to enter your donor's name the way they would like it to appear or enter 'anonymous' if they don't want their name displayed on the team web page)., the check box for displaying the gift amount (on the team page).

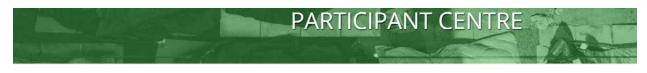

| · f 🔽 in |
|----------|
|          |
|          |
|          |
|          |
|          |
|          |
|          |
|          |
|          |
|          |
|          |
|          |
|          |
|          |
|          |

You are encouraged to enter as much information as possible. Covenant House will need the donor's full mailing address to send them a tax receipt.

Once you are done click the **green 'Add' button**, or if you have **multiple offline gifts to enter**, click the **'Save and Add Another' button** to start the gift entry process over again.

The offline gifts you enter will be added to your fundraising total however the cash/checks must come to Covenant House for processing and final confirmation.

Don't forget that there's a **pledge form** that you can download that's on the **Sleep Out Student Edition website**; you can download it <a href="https://example.com/here">here</a>. It's a great way to record your offline donations. Make sure you include that with your collected donations.

If you have any questions about donations or fundraising, contact:

Allison Briggs

Development Officer – Community Giving

<u>abriggs@covenanthousebc.org</u> | 604-639-8915